# **Arbeiten mit der Shell Teil 1 Linux-Kurs der Unix-AG**

Benjamin Eberle

13. November 2014

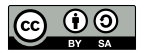

<span id="page-0-0"></span>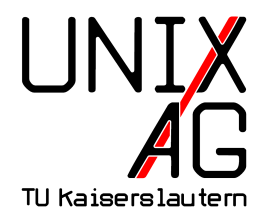

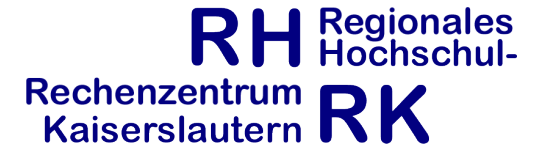

#### **Shell: Standard-Features**

- ▶ Prompt (häufig: benutzer@rechner: ~ \$) zeigt an, dass die Shell auf Befehle wartet
- $\triangleright$  Befehl eingeben, mit Enter ausführen
- $\triangleright$  Befehle bestehen aus einem Programmnamen (z. B. 1s: Dateien auflisten) und (manchmal optionalen) Parametern
- ► Parameter sind entweder Optionen (z. B. -a: auch versteckte Dateien anzeigen) oder Argumente (z. B. /home/linux-kurs: Dateien in /home/linux-kurs anzeigen)
- $\rightarrow$  1s -a /home/linux-kurs zeigt alle Dateien in /home/linux-kurs an

### **Absolute und relative Pfade**

- ▶ Datei- und Verzeichnisnamen können auf zwei Arten angegeben werden:
- **absolut: ganzer Pfad vom Wurzelverzeichnis aus**
- Beispiel: /home/linux-kurs/meine\_bilder/tux.png
- $\triangleright$  relativ: Pfad relativ zum aktuellen Verzeichnis
- Beispiel: meine\_bilder/tux.png

# **Spezielle Verzeichnisse**

- $\blacktriangleright$  (aktuelles Verzeichnis)
- **I.** (Elternverzeichnis des aktuellen Verzeichnisses)
- $\blacktriangleright$  " (Homeverzeichnis)
- $\triangleright$  Kombination mit relativen Pfaden:
- ▶ ~/meine\_bilder/tux.png
- ▶ ../anderer ordner/notizen.txt

## **Die Unix-Philosophie**

- $\triangleright$  Unix-Philosophie: viele kleine Programme, die jeweils eine Aufgabe gut lösen
- $\triangleright$  wichtiges Unix-Paradigma: Alles ist eine Datei
- $\blacktriangleright$  keine Registry, MMC, Systemsteuerung, Laufwerksbuchstaben

# **Allgemeines zu Befehlen**

- "Alles ist eine Datei": die wichtigsten Befehle dienen der Dateiverwaltung
- **Argumente sind häufig Dateien oder Verzeichnisse**
- ► Verhalten von Befehlen hängt häufig vom aktuellen Verzeichnis ab (relative Pfade, ls ohne Argumente)
- $\triangleright$  pwd gibt das aktuelle Verzeichnis (Arbeitsverzeichnis) aus, wird standardmäßig auch im Prompt angezeigt
- ► Groß- und Kleinschreibung ist wichtig, sowohl bei Befehlen als auch bei Dateinamen
- $\triangleright$  1s ("list"): Verzeichnisinhalt auflisten
- $\blacktriangleright$  wichtige Optionen:
	- $\rightarrow$  -a: auch versteckte Dateien anzeigen (Dateiname beginnt mit einem .)
	- $\blacktriangleright$  -R: Inhalt von Unterverzeichnissen rekursiv auflisten
	- ▶ -1: weitere Informationen ausgeben: Dateirechte, Besitzer, Größe, Änderungsdatum
	- $\blacktriangleright$  -h: Dateigröße in möglichst große Einheiten umrechnen (sonst immer Byte)
	- $\rightarrow$  weitere, für die Prüfung wichtige, Optionen: Buch, Kapitel 6.2.2
- $\blacktriangleright$  Argumente:
	- **•** optional ein oder mehrere Verzeichnisse, sonst wird der Inhalt des aktuellen Verzeichnisses angezeigt
- $\triangleright$  cd (*"change directory"*): in ein anderes Verzeichnis wechseln
- $\blacktriangleright$  keine wichtigen Optionen
- **Argument: Verzeichnis, in das gewechselt werden soll** 
	- $\blacktriangleright$  relativer oder absoluter Pfad
	- ► ~, und .. können benutzt werden
	- $\triangleright$  cd wechselt in das vorherige Verzeichnis
	- $\rightarrow$  wird kein Argument angegeben, wechselt cd ins Home (entspricht cd ~)

### **mkdir/rmdir**

- $\triangleright$  mkdir ("make directory"): legt Verzeichnisse an
- rmdir ("remove directory"): löscht leere Verzeichnisse
- ▶ wichtige Option: -p legt Elternverzeichnisse automatisch an/löscht diese, falls leer
- ▶ Argumente: Verzeichnisse, die angelegt/gelöscht werden sollen

#### **rm**

- ► rm ("remove"): löscht Dateien und Verzeichnisse
- $\blacktriangleright$  wichtige Optionen:
	- ► -r oder -R: löscht Verzeichnisse mit Inhalt rekursiv
	- $\blacktriangleright$  -f: überhaupt keine Fragen stellen (z. B. bei schreibgeschützten Dateien)
	- $\rightarrow$  -i: vor dem Löschen jeder einzelnen Datei nachfragen
- ► Argumente: beliebig viele Dateien und/oder Verzeichnisse
- **Achtung: rm löscht Dateien unwiederbringlich ohne** nachzufragen!
- $\triangleright$  rm -rf ist besonders gefährlich

## **Dateien anlegen**

- **normalerweise werden Dateien angelegt, wenn man etwas** darin speichert
- ▶ zu Testzwecken kann auch touch verwendet werden
- $\triangleright$  touch setzt eigentlich das Änderungsdatum der Datei auf das aktuelle Datum
- $\triangleright$  nicht existente Dateien werden leer angelegt
- $\blacktriangleright$  mv ("move") verschiebt Dateien und Verzeichnisse
- $\blacktriangleright$  wichtige Optionen:
	- ► -b: legt Sicherungskopien an, wenn Dateien überschrieben werden
	- $\rightarrow$  -i: fragt vor dem Überschreiben nach
- $\blacktriangleright$  Argumente:
	- $\triangleright$  zwei Dateiennamen: Datei wird umbenannt
	- $\rightarrow$  beliebig viele Dateien/Verzeichnisse und Verzeichnis als letztes Argument: Dateien werden in das Verzeichnis verschoben
- $\triangleright$  cp ("copy") kopiert Dateien und Verzeichnisse
- $\blacktriangleright$  wichtige Optionen:
	- <sup>I</sup> -b: legt Sicherungskopien an, wenn Dateien überschrieben werden
	- $\rightarrow$  -i: fragt vor dem Überschreiben nach
	- ► r oder R: kopiert Verzeichnisse rekursiv
	- **-**u: kopiert nur, wenn die Ausgangsdatei neuer als das Ziel ist bzw. dieses noch nicht existiert
	- $\rightarrow$  -a: behält Rechte und Änderungszeiten beim Kopieren bei, als root ausgeführt auch Dateieigentümer und Gruppe
- $\blacktriangleright$  Argumente:
	- ▶ zwei Dateinamen: Kopie der Datei wird angelegt
	- **beliebig viele Dateien/Verzeichnisse und Verzeichnis als** letztes Argument: Dateien werden in das Verzeichnis kopiert

#### **nano**

- $\triangleright$  nano ist ein primitiver und vergleichsweise einfach zu bedienender Texteditor für die Kommandozeile
- optionales Argument: ein Dateiname (sonst muss dieser beim Speichern ausgewählt werden)
- ► wenn die Datei nicht existiert, wird sie angelegt, sonst geladen
- ► Navigieren im Text mit den Pfeiltasten
- ▶ Speichern mit Strg-0, Beenden mit Strg-X (^ entspricht Strg)

## **Spickzettel**

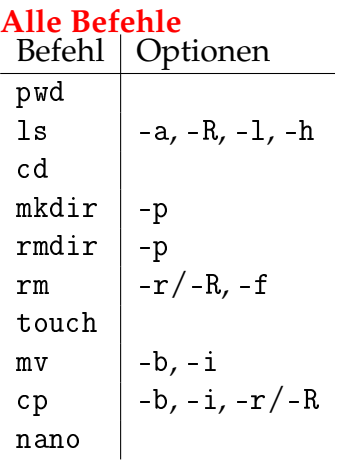